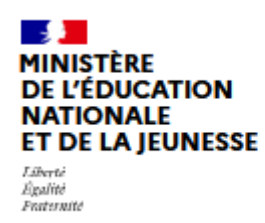

# **ÉduConnect**

Un compte unique pour les services numériques des écoles et des établissements

Madame, Monsieur,

л

A compter de la rentrée 2023 l'accès à L'Espace Numérique de Travail – l'ENT – passera **obligatoirement** par **EDUCONNECT. Sur l'ENT vous trouverez les informations de suivi scolaire de votre enfant, cet accès est donc primordial.**

#### **Activation des comptes parents**

**Les comptes EDUCONNECT parents sont activés par les reponsables, tandis que le collège activera les comptes des élèves.**

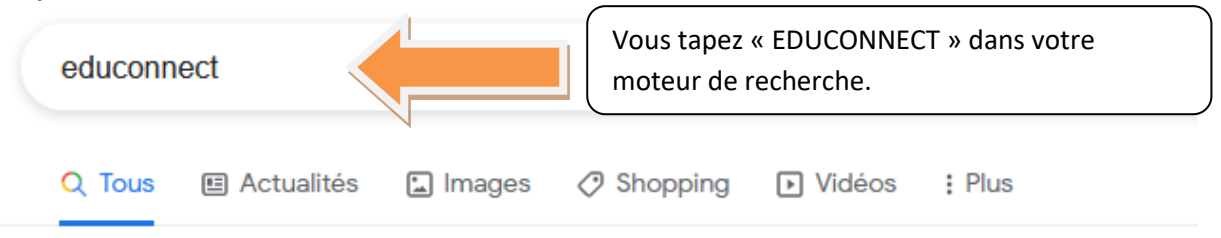

Environ 1380 000 résultats (0,25 secondes)

## Résultats pour educonnect

Essayez avec l'orthographe educaonnect

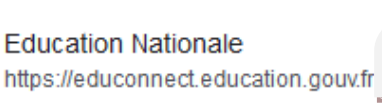

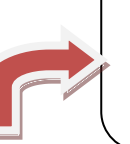

Les premiers résultats doivent normalement être l'accès EDUCONNECT proposé par l'EDUCATION NATIONALE – soyez vigilants !

> compte : cliquez sur « activation du compte »

# ÉduConnect: Sélection du profil

Le compte ÉduConnect peut donner accès : aux démarches en ligne, comme la fiche de renseignements, la demande de bourse, etc ;; à l'espace numériq Si vous n'avez pas de

## Activation du compte  $\odot$

Pour activer votre compte, vous devez d'abord confirmer votre

## Elève - Mot de passe oublié

Indiquez votre identifiant ÉduConnect. Il est ...

## Identifiant oublié

Je contacte mon école ou mon établissement afin de récupérer ...

## Mot de passe oublié

Indiquez votre identifiant ÉduConnect. Il est ...

Autres résultats sur education gouv fr »

**Vous arrivez sur la page suivante**

## **Activation du compte**

#### L'activation est réservée aux responsables des élèves

Pour activer votre compte, vous devez d'abord confirmer votre identité et renseigner le numéro de téléphone portable communiqué à l'école ou l'établissement scolaire.

#### Je confirme mon identité

**Nom** 

Prénom

#### Je renseigne mon nº de téléphone portable

Indiquez le numéro de téléphone portable communiqué à l'école ou à l'établissement scolaire. Il est indispensable pour activer votre compte.

#### Nº de téléphone portable

Pour les numéros hors France métropolitaine, merci d'indiquer l'indicatif régional.

 $1 + 33 = 612345678$ 

Renseignez votre page avec attention (numéro de portable et adresse mail) car en cas de perte de vos identifiants vous en aurez besoin

Si vous avez déjà activé votre compte mais que vous avez perdu vos identifiants il faudra contacter le collège ; si vous avez perdu votre mot de passe il faut aller sur « Mot de passe oublié »

Ensuite pour accéder à votre page Educonnect : aller sur « Sélection du profil »

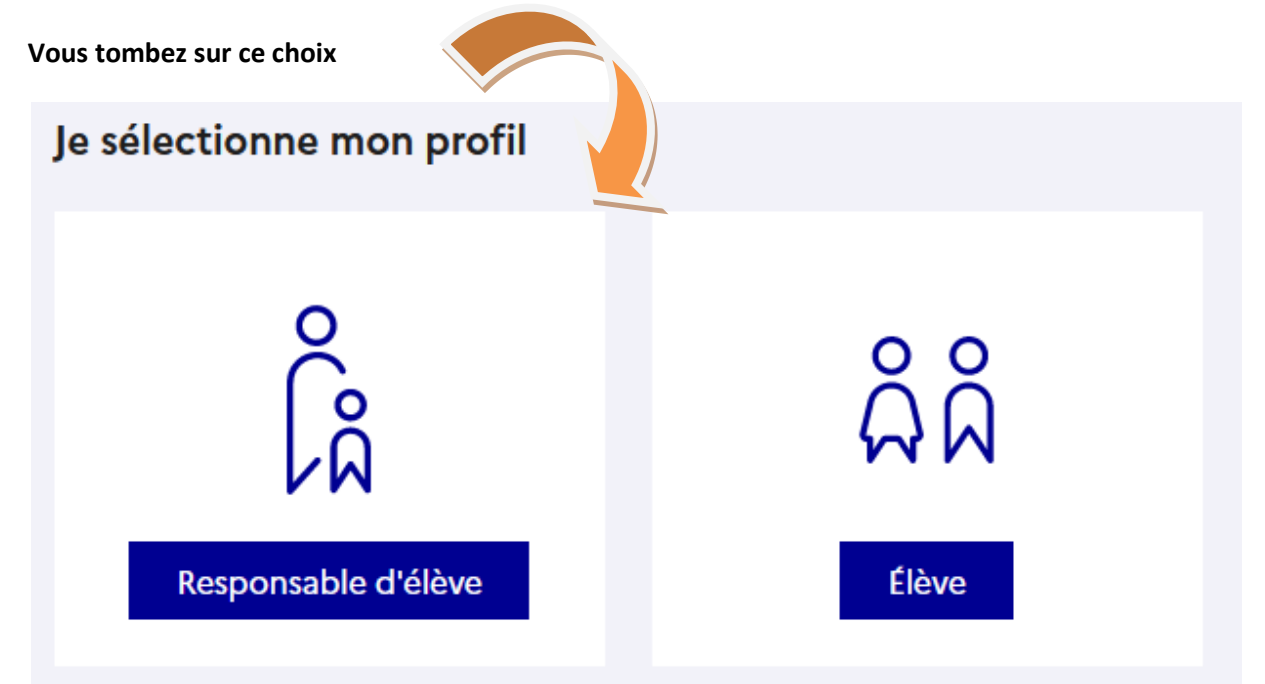

Accéder à l'ENT du collège via EDUCONNECT

Tapez dans votre moteur de recherche « Collège Vercingétorix Montech ENT »

Le moteur de recherche vous proposera

mon ENT Occitanie https://vercingetorix.mon-ent-occitanie.fr :

## Collège Vercingétorix

Collège Vercingétorix Retour à l'accueil MONTECH · Conseil Général de Tarn-et-Garonne · Rectorat de l'académie de Toulouse.

Vous cliquez sur « Collège Vercingétorix », vous arrivez sur la page de l'ENT du collège

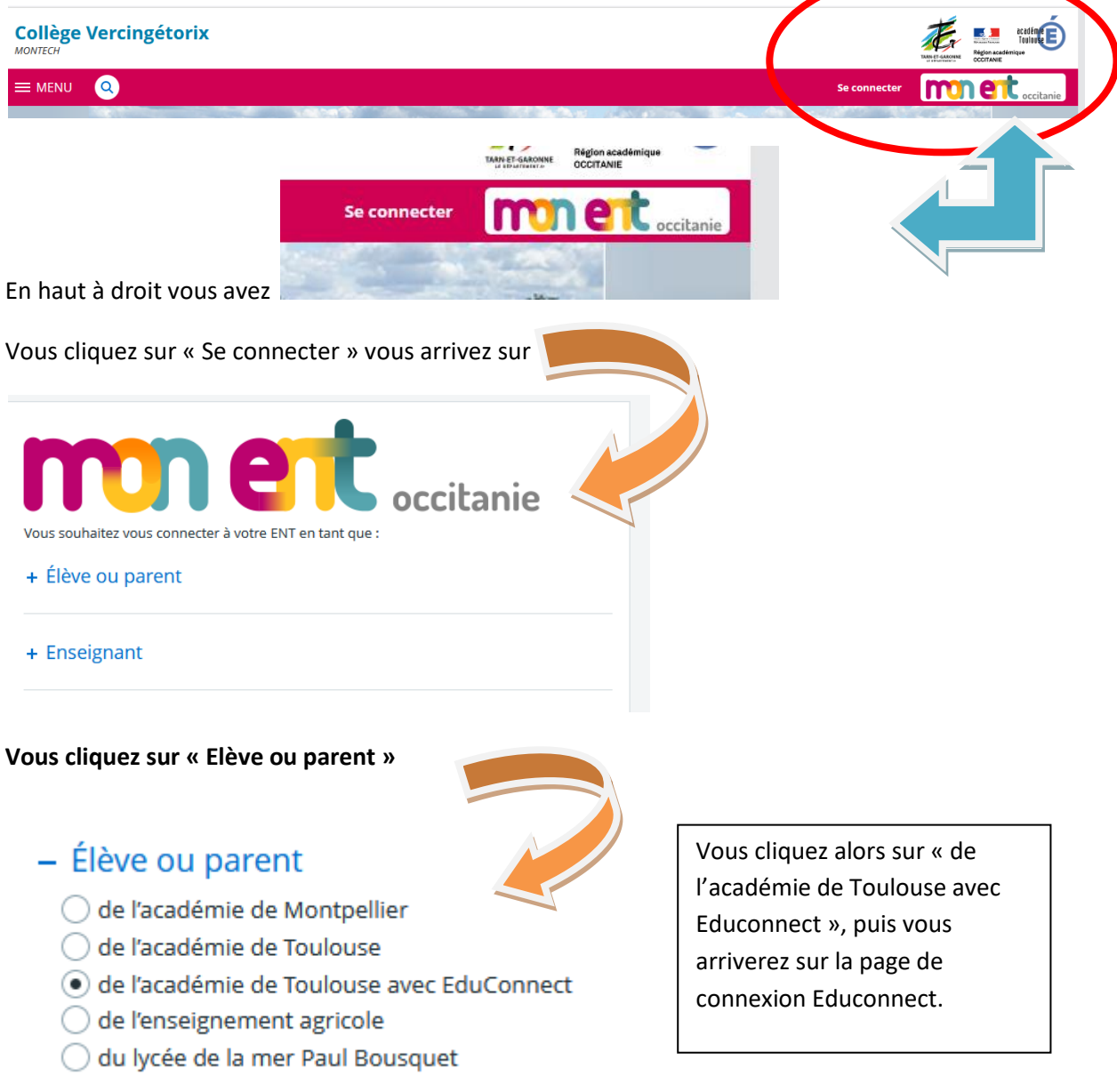

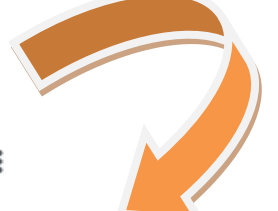

# **EduConnect**

Un compte unique pour suivre et accompagner la scolarité de mon enfant

### À QUOI SERT EDUCONNECT?

EduConnect est un compte unique qui permet d'accéder à un ensemble de services et démarches en ligne pour suivre la scolarité de mes enfants

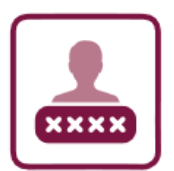

#### J'utilise ce compte unique :

- 1 identifiant / 1 mot de passe pour tous mes enfants
- tout au long de leur scolarité (de l'école au lycée).

EduConnect remplace mes anciens comptes : il simplifie le suivi et l'accompagnement de la scolarité de mes enfants.

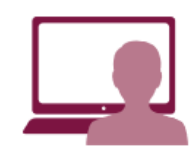

## Je peux accéder par exemple :

- aux démarches en ligne (Scolarité services) comme la fiche de renseignements, la demande
	- de bourse, etc.
- à l'espace numérique de travail (ENT)
- au livret scolaire de mes enfants.

# **COMMENT CA MARCHE?** Sur teleservices.education.gouv.fr

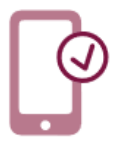

Pour activer mon compte unique, j'ai besoin du numéro de téléphone portable donné lors de l'inscription de mes enfants.

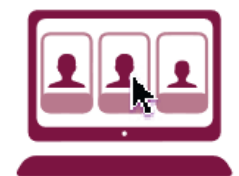

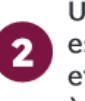

Une fois que mon compte est activé, j'accède aux services et démarches associés à chacun de mes enfants.